# iBasso Audio

Reference Digital Audio Player

Thank you for purchasing the DX200 http://www.iBasso.com

# Contents

| Package components1-2                                                                                                    |
|----------------------------------------------------------------------------------------------------|
| Main Features3-4                                                                                                    |
| Specifications 5                                                                                                    |
| Names of Parts & Functions6-10                                                                                                    |
| Basic Operation11–12<br>Power on/off; Power on/off the screen;<br>Reset; Charging; USB–DAC function                                                                                          |
| Android Basic Features13–17<br>Introduction<br>WiFi Connection; Application Installation;<br>App, to uninstall; USB Connections; Firmware update;<br>Power off, reboot, and system switching |
| Mango Player Application 18-20                                                                                                    |

Introduction

# Package components

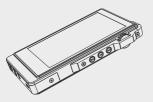

DX200 Player

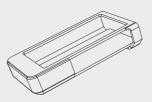

Leather Case

|                                     | iBasso Audio |  |
|-------------------------------------|--------------|--|
| REFERENCE DATE<br>QUICK START GUIDE |              |  |

#### Quick Start Guide

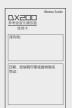

Warranty card

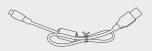

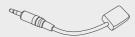

Type-C cable Balanced Burn-in cable

Coaxial cable

# DX200 Player:

DX200 Reference Digital Audio Player.

#### Leather Case:

Use the leather case to protect the DX200's chassisfrom scratches.

#### Quick Start Guide:

This reviews the basic functions of the DX200.

#### Warranty card:

The warranty will be requested at the time of warranty repair. Please retain the warranty card.

#### Type–C cable:

Connect the Type–C cable to a computer for Charging, data transfer, and USB–DAC function.

#### Balanced Burn-in cable:

Plug the burn-in cable into the BAL out socket, and keep playing music to burn-in the DX200. The burn-in process helps the DX200's sound reach its full potential by forming the capacitors and stabilizing the electronic components used.

#### Coaxial cable:

Connect the coaxial cable to an external DAC, to allow the DX200 working as a digital transport.

# Main Features

- Dual SABRE ES9028PRO DAC Chips.
- Bit for Bit Playback Support up to 32bit/384 kHz.
- Support of Native DSD up to 512x.
- XMOS USB Receiver with Thesycon USB Audio Driver, Easy to use USB DAC.
- Dual Accusilicon Ultra Low Phase Noise Femtosecond Oscillators.
- 4.2" IPS Screen (768\*1280) with Capacitive Touch Panel, Bonded by OCA.
- Mini Optical Output and Mini Coaxial Output.
- 8-core CPU.
- 2GB LPDDR3.
- 64G of Internal Memory.
- 5G WiFi and Bluetooth4.0.

- Patented User Exchangeable AMP Card.
- Three Physical Buttons (Previous, Play/Pauses, Next)
- 150–Steps Digital Volume Control.
- Audio Formats Supported: APE, FLAC, WAV, WMA, AAC, ALAC, AIFF, OGG, MP3, DFF, DSF, DXD.
- Support for M3U Playlist
- 4400mAh 3.8V Li–Polymer battery (Play time vary with AMP card)

# Specifications

#### 2.5mm Balanced Output:

Output voltage 6Vrms Frequency Response: 20Hz-20KHz -0.16dB Signal to Noise Ratio: 125dB Crosstalk: -122dB THD+N: < 0.0002%, -114dB (64Ω@3Vrms)

#### 3.5mm HP Output:

Output voltage 3Vrms Frequency Response: 20Hz–20KHz –0.16dB Signal to Noise Ratio: 122dB Crosstalk: –118dB THD+N: < 0.00032%,–110dB (32Ω@1.8Vrms)

#### Lineout:

Output voltage 3Vrms Frequency Response: 20Hz–20KHz –0.16dB Signal to Noise Ratio: 122dB THD+N: < 0.00025%,-112dB

Screen Size: 4.2inch 768\*1280 Battery Capacity: 4400mAh Case Dimension: 5.1L x 2.7W x 0.77H (inch) 128.5L x 69W x 19.5H (mm) Weight: 240g or 8.5oz

# Names of Parts & Functions

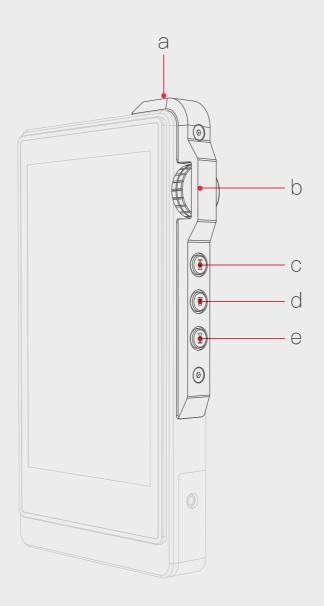

6

#### a. Power:

Short Press–Power the LCD screen on and off. Long Press–To display the pop up window with three options that are Power off, Reboot, and To Mango.

#### b. Volume Control Wheel:

Rotate the wheel upward to increase the volume. Rotate the wheel downward to decrease the volume.

#### c. Next/Fast Forward:

Short Press – Play the next track. Long Press – Fast forward.

## d. Play/Pause:

Short Press – Play/Pause. On the Mango OS, long press the play button to lock the screen.

# e. Previous/Rewind:

Short Press – Replay previous track. Long Press – Rewind.

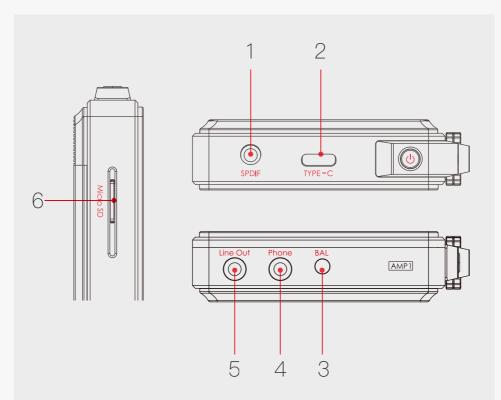

1. Mini Optical/Coaxial Output Port: Use a mini optical cable or the furnished coaxial cable to play music stored in the DX200 on an external device with a coaxial input port or an optical input port. Mini optical/coaxial output has the highest output priority which would close the phone

out or line out when optical/coaxial cable plugged in.

## 2. Type-C Port:

Connect the DX200 to a computer or a USB charger to charge the DX200. Connect the DX200 to a computer to allow the DX200 to work as a card reader. Connect the DX200 to an OTG storage device to play music files. Connect the DX200 to a PC or a Mac computer to work as a USB DAC.

## 3. Balanced Phone Port:

Plug in the 2.5mm balanced earphone and output sound through the Balanced phone port.

## 4. Phone Port:

Plug in the single-ended earphone and output sound through the phone port.

# 5. Line Out Port:

Use a 3.5 to 3.5 interconnect cable to play music stored in the DX200 on an external amplifier with a line in port.

## 6. Micro SD Card Slot:

Insert a Micro SD card into the DX200 to access its stored files.

The following screen pops up after Micro SD card inserted.

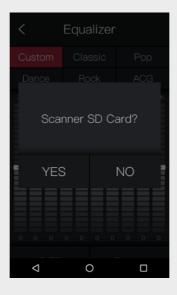

Scan SD Card: Press "YES" to fully scan the Micro SD card.

**Browse Files:** Press "NO" to skip media scanning, and browse the Micro SD card in folder structure.

# **Basic Operation**

# Power on/off:

1. Press and hold the power button to power on.

2. After the DX200 is powered on, a long press of the Power button to display the pop up window, press Power Off button to power off the DX200.

#### Power on/off the screen:

Single press the power button to power on/off the screen after the DX200 was powered on.

#### Reset:

When the DX200 stop unexpectedly during operation and the keys are no longer responsive, press and hold the power button for 10 seconds to reset the DX200.

## Charging:

The DX200 can be charged by computer through the USB port or any USB charger with 5V output voltage and 1 A or above output current.

A full charge takes about 3.5 hours with 5V 2A USB AC adapter, when the DX200 is powered off.

# Connecting to a computer to work as a USB DAC:

The DX200 can work as a USB DAC for Windows PC, Mac computer, and Linux computer.

It is driver free on Mac computer and Linux computer. For Windows PC, one can download the driver from iBasso.com and install it following the steps, before using the USB DAC function.

The DX200 supports up to 32bit/384kHz PCM, and native DSD up to 512x when be used as a USB–DAC.

#### The following is the instruction:

1. Power on the DX200.

2. Press the DAC on button on Settings/DAC.

3. The "USB DAC" screen will be shown on the DX200.

4. Connect the DX200 to a computer via the furnished type-C Cable.

5. Select "iBasso Audio HiFi device" as the audio output device. Then one can play music on the computer and listen it via the DX200.

# Android Basic Features introduction

## WiFi Connection:

- On the Android desktop, from the top, swipe down the screen to display the notification bar.
- Press the Wireless local area network (WLAN) to turn on the WiFi function. The first time you enter the WLAN, you need to choose the hot spot you will be using and enter the password. From this point forward your password for this hotspot will be remembered and you simply press the WLAN icon to connect to the WiFi internet.

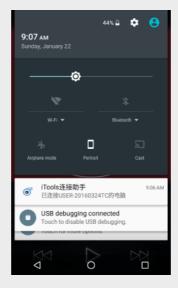

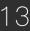

# Application (APP) Installation:

- 1 Press the internet browser on the desktop.
- 2 Enter the website address of the APP.
- ③ Find the download icon on the website and start the download.
- (4) Return to the desktop and open the download manager.
- (5) Press the downloaded app and install it.

#### App, to uninstall:

- 1) Press the Settings icon on the desktop and scroll down and press APPs.
- 2 Press the APP that you would like to uninstall.
- ③ Press uninstall to delete the APP.

### **USB** Connections:

- 1 Connect the DX200 to a computer using the furnished type–C cable.
- 2 Swipe down the screen from the top to display the notification bar.
- (3) Press the USB connection icon to choose the type of USB use.

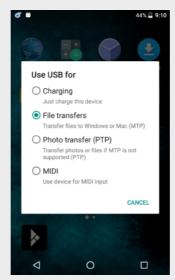

**Charging:** This only charges the DX200. **File Transfers:** Transfer files to Windows or Mac (MTP).

Photo Transfer (PTP): transfer photos or files if MTP is not supported.MIDI: Use device for MIDI input.

# Firmware Update:

- 1 Load the firmware update file (ota.zip) onto a SD card's root folder.
- (2) On the Android desktop, press Settings ->About DX200->System updates -> local update->default and tap the zip file.
- ③ Press update button to start the update.
- ④ The whole update will take about 10 minutes. Reboot the DX200 after update completed.

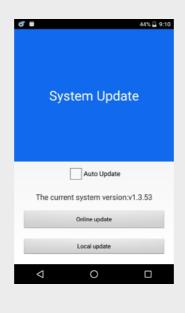

# Power off, Reboot, and System Switching:

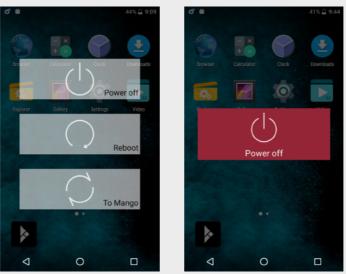

- Long press the power button for 3 seconds.
- 2 There is a pop up window with three options.
- ③ When To Mango is selected, system will be switched to Mango OS.
- ④ To return to the Android System, go into the Advanced menu of Mango.

# Mango Player Application Introduction

The DX200 User interface is composed of four parts: Music playback screen (homepage), my

music, settings, and advanced.

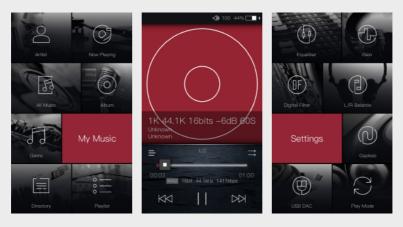

On the homepage, one can swipe the screen to right for My Music, or swipe the screen to left for Settings, swipe the screen to left from Settings for advanced. No matter on any submenu of My Music, one can swipe to left to go back to homepage. When on any of the Settings sub-menu, swipe to right to go back to homepage.

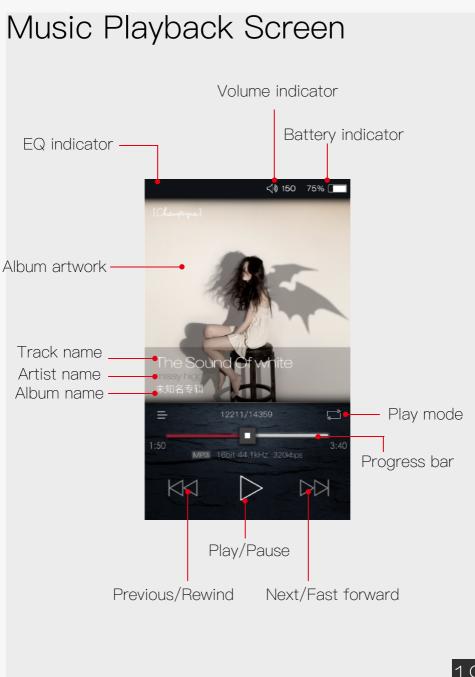

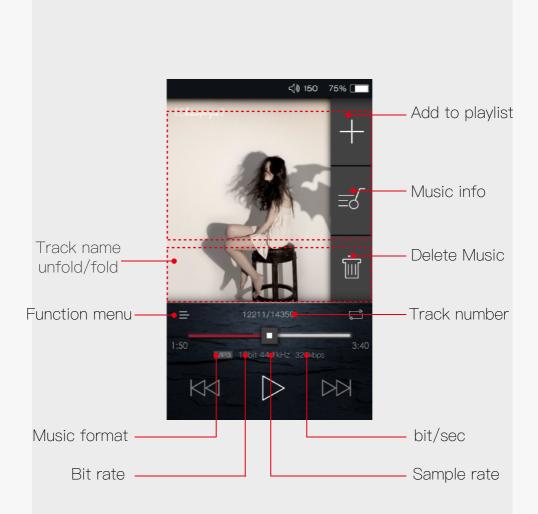